УТВЕРЖДАЮ Заместитель директора ФГУП «ВНИИОФИ»  $n_{P_F}$ Н. П. Муравская I unous 2015 г.

# Государственная система обеспечения единства измерений

# Дефектоскопы ультразвуковые Sonatest

# МЕТОДИКА ПОВЕРКИ

# МП 031.Д4-15

 $1.561978 - 15$ 

Главный метролог ФГУП «ВНИИОФИ» С.Н. Негода  $\frac{1}{\sqrt{25}}$  *w utoma* 2015 r.

# СОДЕРЖАНИЕ

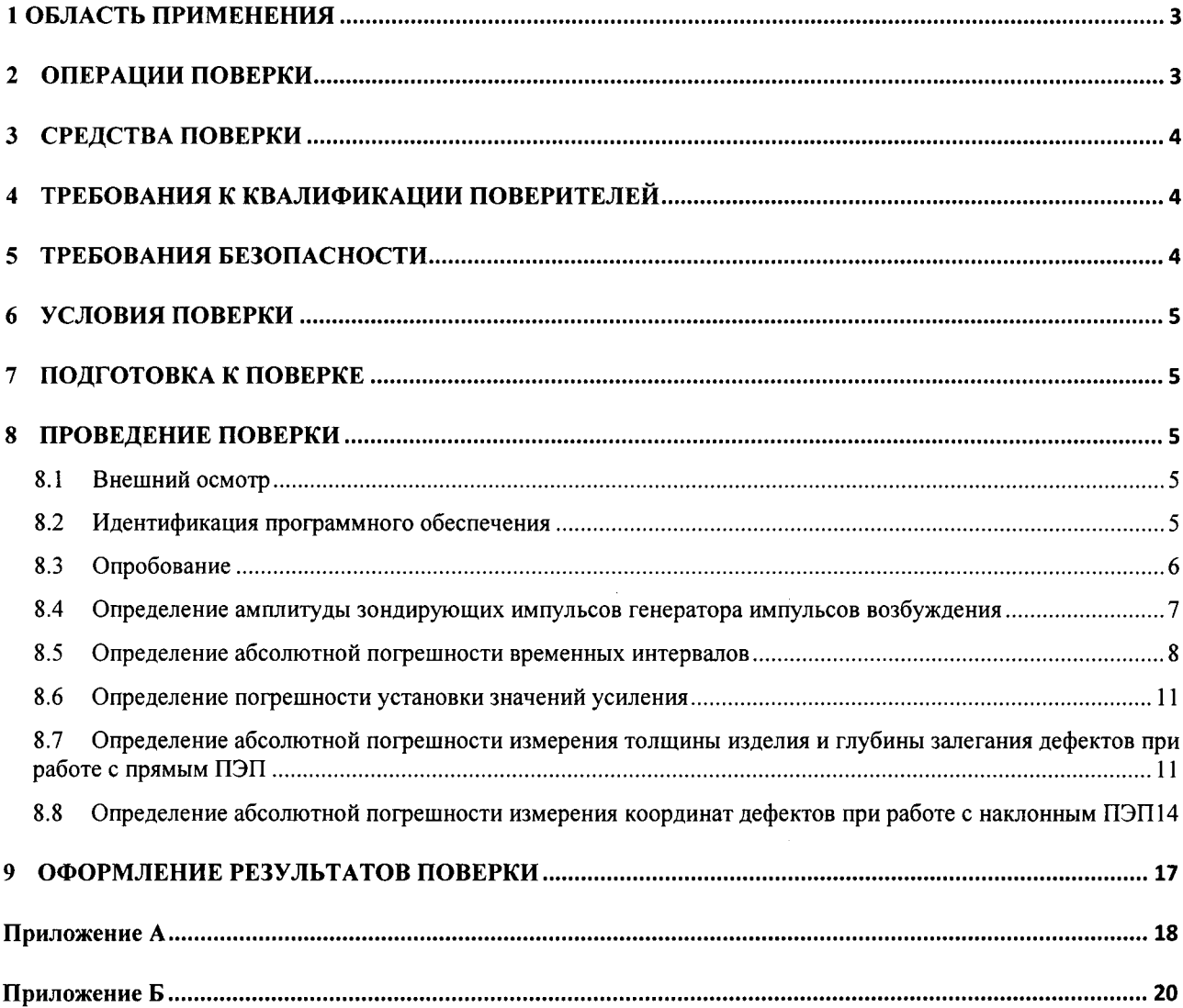

 $\mathcal{A}$ 

### 1 ОБЛАСТЬ ПРИМЕНЕНИЯ

Настоящая методика поверки распространяются на дефектоскопы ультразвуковые Sonatest (далее по тексту - приборы или дефектоскопы), изготовленные компанией Sonatest Ltd., Великобритания, и устанавливает методы и средства их первичной и периодических поверок.

Дефектоскопы предназначены для измерения амплитуд эхосигналов, отраженных от дефектов, измерения глубины и координат залегания дефектов, толщины изделий при одностороннем доступе к объекту контроля. Дефектоскопы применяются в качестве ручного контроля и диагностики особо ответственных промышленных объектов энергетики, металлургии, машиностроения, судостроения, автомобилестроения, нефтегазовых нефтеперерабатывающих комплексов.

Дефектоскопы выпускаются в четырех модификациях: Sonatest 700M, Sonatest D70, Sonatest 500S, Sonatest D50.

Межповерочный интервал - 1 год.

#### 2 ОПЕРАЦИИ ПОВЕРКИ

2.1 При проведении первичной (в том числе после ремонта) и периодической поверки должны выполняться операции, указанные в таблице 1.

| $N_2$          | Наименование операции                                                                                                    | Номер пункта     |  |  |
|----------------|----------------------------------------------------------------------------------------------------|------------------|--|--|
| $\pi/\pi$      |                                                                                                    | методики поверки |  |  |
|                | Внешний осмотр                                                                                                    | 8.1              |  |  |
|                | Идентификация программного обеспечения (ПО)                                                                                                    | 8.2              |  |  |
| $\overline{3}$ | Опробование                                                                                                    | 8.3              |  |  |
| 4              | Определение амплитуды зондирующих импульсов генератора<br>импульсов возбуждения                                                                               | 8.4              |  |  |
|                | Определение абсолютной погрешности измерения временных<br>интервалов                                                                                          | 8.5              |  |  |
| 6              | Определение погрешности установки значений усиления                                                                                                    | 8.6              |  |  |
|                | Определение абсолютной погрешности измерения толщины<br>изделия и глубины залегания дефектов при работе с прямым<br>пьезоэлектрическим преобразователем (ПЭП) | 8.7              |  |  |
| 8              | Определение абсолютной погрешности измерения координат<br>дефекта при работе с наклонным ПЭП                                                                  | 8.8              |  |  |

Таблица 1 - Операции первичной и периодической поверок

2.2 Поверку средств измерений осуществляют аккредитованные в установленном порядке в области обеспечения единства измерений юридические лица и индивидуальные предприниматели.

2.3 Поверка дефектоскопа прекращается в случае получения отрицательного результата при проведении хотя бы одной из операций, а дефектоскоп признают не прошедшим поверку. При получении отрицательного результата по пунктам 8.7 и (или) 8.8 методики поверки признается непригодным к применению преобразователь, если хотя бы с одним преобразователем из комплекта дефектоскоп полностью прошел поверку

# 3 СРЕДСТВА ПОВЕРКИ

3.1 Рекомендуемые средства поверки указаны в таблице 2.

3.2 Средства поверки должны быть поверены и аттестованы в установленном порядке.

3.3 Приведенные средства поверки могут быть заменены на ИХ аналог. обеспечивающие определение метрологических характеристик дефектоскопов с требуемой точностью.

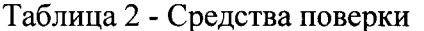

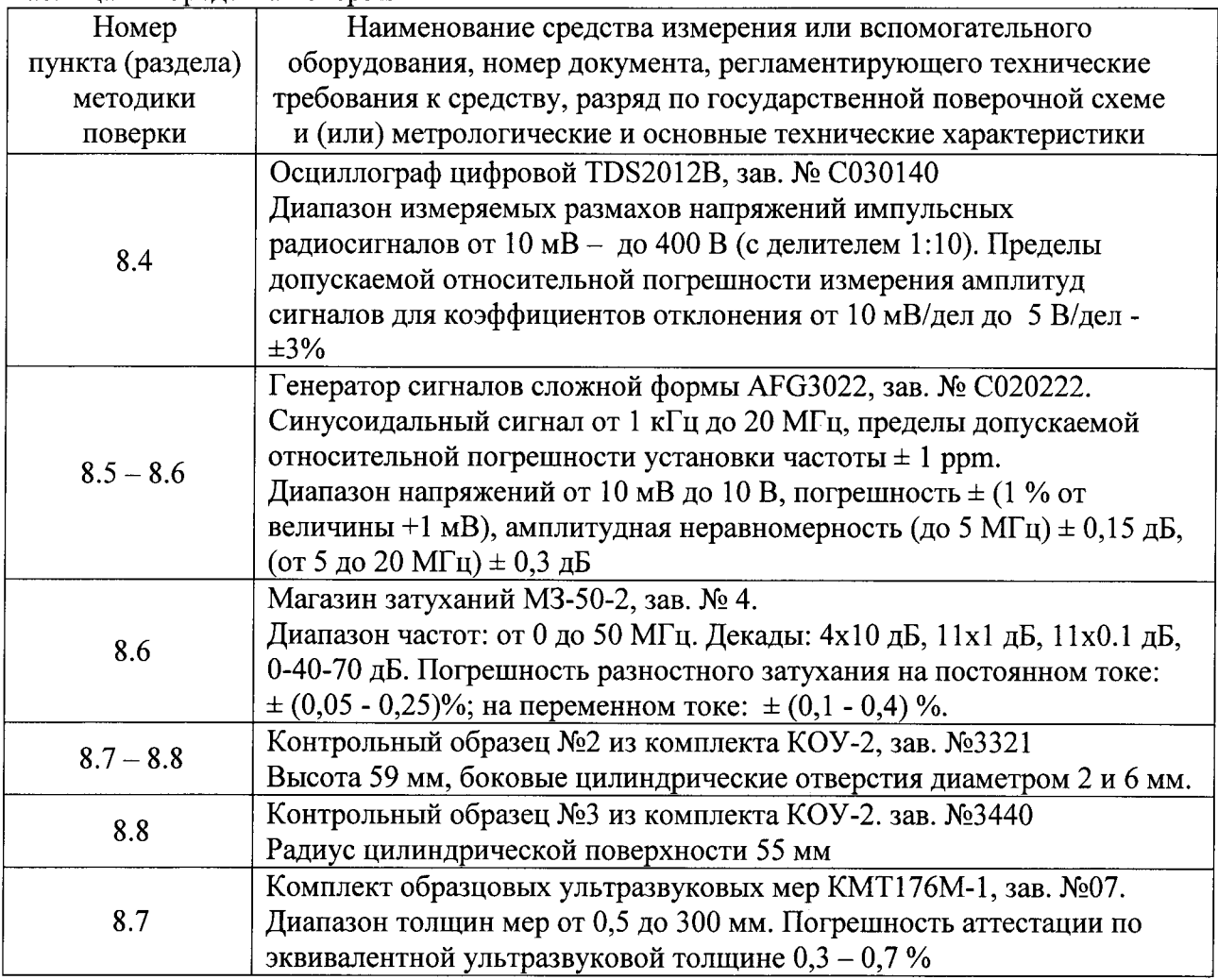

# 4 ТРЕБОВАНИЯ К КВАЛИФИКАЦИИ ПОВЕРИТЕЛЕЙ

4.1 Лица, допускаемые к проведению поверки, должны изучить устройство и принцип работы поверяемого прибора и измерительной аппаратуры по эксплуатационной документации.

# 5 ТРЕБОВАНИЯ БЕЗОПАСНОСТИ

5.1 При подготовке и проведении поверки должно быть обеспечено соблюдение требований безопасности работы и эксплуатации для оборудования и персонала, проводящего поверку, в соответствии с приведенными требованиями безопасности в нормативно-технической и эксплуатационной документации на средства поверки и на дефектоскоп.

5.2 К работе по поверке дефектоскопа должны допускаться лица, прошедшие обучение и инструктаж по правилам безопасности труда.

5.3 Поверку производить только после ознакомления и изучения руководств по эксплуатации (РЭ) на средства поверки.

5.4 При проведении поверки должны соблюдаться требования ГОСТ 12.3.019-80 «Испытания и измерения электрические. Общие требования безопасности».

5.5 Освещенность рабочего места поверителя должна соответствовать требованиям Санитарньгх правил и норм СанПиН 2.2.112.1.1.1278-03.

## 6 УСЛОВИЯ ПОВЕРКИ

- 6.1 При проведении поверки должны быть выполнены следующие условия:
- температура окружающего воздуха (20  $\pm$  5) °C;
- относительная влажность воздуха (65  $\pm$  15) %;
- атмосферное давление (100  $\pm$  4) кПа [(750  $\pm$  30) мм рт.ст.].

6.2. Внешние электрические и магнитные поля должны отсутствовать, либо находиться в пределах, не влияющих на работу дефектоскопа.

### 7 ПОДГОТОВКА К ПОВЕРКЕ

7.1 Если дефектоскоп и измерительная аппаратура до начала измерений находились в кJIиматических условиях, отличающихся от указанньIх в п. 6.1 методики поверки, то дефектоскоп нужно выдержать при этих условиях 2 часа и средства поверки вьцержать не менее часа, или времени, указанного в эксплуатационной документации

7.2 Перед проведением поверки, средства поверки и дефектоскоп подготовить к работе в соответствии с РЭ средств поверки и РЭ на дефектоскоп.

# 8 ПРОВЕДЕНИЕ ПОВЕРКИ

#### 8.1 Внешний осмотр

При внешнем осмотре должно быть установлено соответствие дефектоскопа следующим требованиям :

- комплектность поверяемого прибора в соответствии с технической документацией;

- отсутствие механических повреждений дефектоскопа и его частей;
- наличие маркировки электронного блока дефектоскопа и преобразователей;
- наличие знака утверждения типа на задней панели блока контроля дефектоскопа

#### 8.2 Идентификация программного обеспечения

8.2.1 Включить дефектоскоп нажатием клавиши

8.2.2 Во время загрузки ПО на дисплее дефектоскопа прочитать наименование версию ПО.

8.2.3 Щефектоскоп считается прошедшим поверку с положительным результатом, если идентификационные данные ПО дефектоскопа соответствуют значениям, приведенным таблице 3.

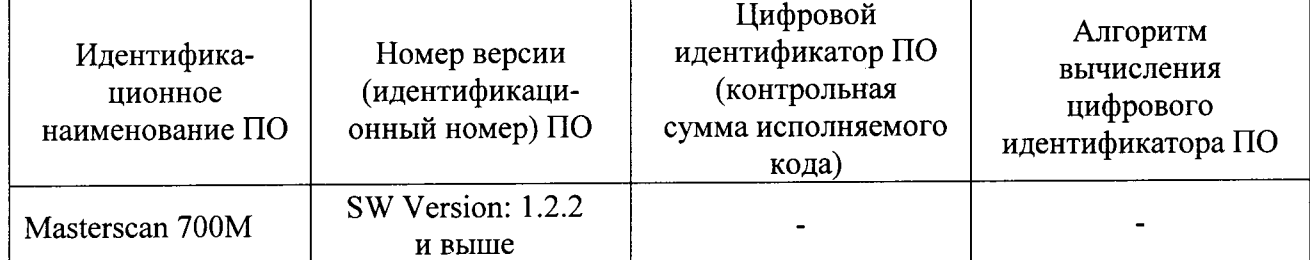

#### таблица З - Идентификационные данные По дефектоскопа

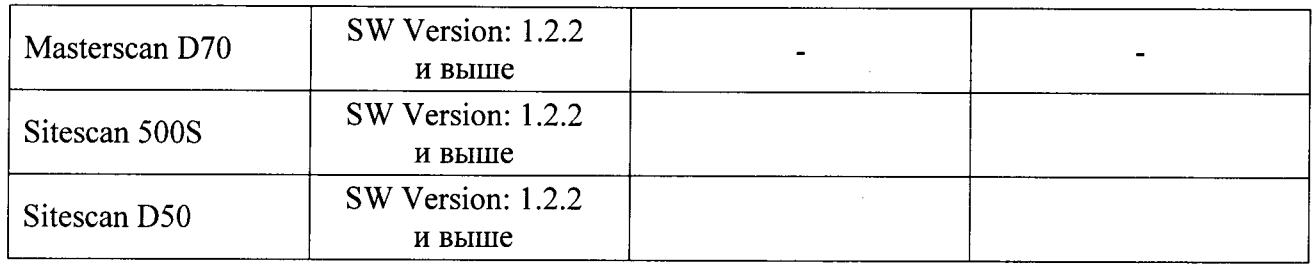

### 8.3 Опробование

8.3.1 Подготовить дефектоскоп к работе в соответствии с разделами 3 и 4 РЭ.

8.З.2 Установить следующие настройки на дефектоскопе:

- Нажать клавишу [SINGLE/DOUBLE] для модификаций Sonatest 700M и Sonatest 500S, а для модификаций Sonatest D70 и Sonatest D50 в [MENU] - Cal (Рассчитать) - Amp. (Амп.) – Tx Mode (Тх режим) установить значение Single (Одиночный), в нижнем правом углу экрана дефектоскопа появится соответствующая нацпись, для включения режима работы с совмещенным ПЭП;

- Установить на дефектоскопе единицы измерения мм (миллиметры): [MENU] - Util (Утилиты) - Units (Единицы);

- Установить скорость 5930 м/с: [MENU] - Cal (Рассчитать) - Velocity (Скорость);

- Установить параметр Damping (Затухание) во вкладке [MENU] - Util (Утилиты) -Misc (Прочее) - Pulse mode (Импульсный);

В меню Cal (Рассчитать):

Во вкладке Cal (Рассчитать):

- Подменю Probe Zero (Обнуление) - установить время задержки в ПЭП 0 мкс;

Во вкладке Аmр. (Амп.):

- Подменю Frequency (Фильтр) - установите Wide (ШИРОКИЙ) для модификаций Sonatest 700М и Sonatest D70;

- Подменю Detect (Определить) - FULL (ПОЛНАЯ);

- Подменю Reject (Отклонить) – 0 %;

Во вкладке Тх:

- Подменю Pulse Width (Ширина импульса) – 50 нс, для модификаций Sonatest 700М и Sonatest D70;

- Подменю Damping (Затухание) – 50 Ом;

- Подменю Tx Volts (Тх вольты) - 200В, для модификаций Sonatest 700М и Sonatest D70;

- Подменю Мах PRF (Макс. частота) -  $1000\Gamma$ ц;

В меню Meas (Изм.):

Во вкладке Meas (Изм.):

- Подменю Meas Mode (Режим изм.) – Depth (Глубина);

- Подменю Trigger (Активатор) - Flank (Бок);

- Подменю HUD (Головной) и T-Min (Т-мин) - ОFF (Выкл).

8.3.3 Изменять шаг усиления от 0,5 дБ до 20 дБ (0,5; 1;2; 6; 10; 14; 20). Регулировка

шага усиления осуществляется клавишей В правом нижнем углу прибора для модификаций Sonatest 700M и Sonatest 500S и нажатием клавиши «dB» для перехода в режим выбора изменения шага усиления для модификаций Sonatest D70 и Sonatest D50. Проверить, что усиление изменяется с заданным шагом от 0 до l10 дБ. При этом в окне А-развертки должен появиться зондирующий импульс, амплитуда которого изменяется в пределах от 0 %

до 100 % с заданным шагом. Регулировка усиления осуществляется клавишами **В Ф** в правом нижнем углу прибора для модификаций Sonatest 700M и Sonatest 500S и нажатием клавиши «dB» для перехода в режим выбора изменения усиления, а дальнейшая регулировка осуществляется с помощью стрелочных кнопок навигации для модификаций Sonatest D70 и Sonatest D50.

8.3.4 Для проверки ширины развертки изменить значение диапазона развертки [MENU] - Cal (Рассчитать) - Range (Диапазон). Проверить, что ширина развертки изменяется в заявленном для данного дефектоскопа диапазоне.

8.3.5 Для проверки задержки развертки изменить значение задержки развертки [MENU] - Cal (Рассчитать) - Delay (Задержка). Проверить, что задержка развертки изменяется в заявленном для данного дефектоскопа диапазоне.

8.3.6 Для проверки регулируемого диапазона скоростей нажать [MENU] - Cal (Рассчитать) - Velocity (Скорость) проверить, что скорость регулируется в заявленном диапазоне.

8.3.7 В [MENU] - Саl (Рассчитать) - Gate 1 (Строб-импульс 1) и Gate 2 (Стробимпульс 2) во вкладке State (Состояние) установить  $ON + VE$  (Вкл.+VE). На А-развертке должны появиться соответствующие стробы. Если появились не все стробы, то изменить настройки стробов Start (Пуск) и Width (Ширина), Level (уровень).

8.3.8 Установить значение Gain (усиление), так чтобы сигналы шумов были порядка

20 % высоты экрана. Регулировка усиления осуществляется клавишами в в правом нижнем углу прибора для модификаций Sonatest 700M и Sonatest 500S и нажатием клавиши «dB» для перехода в режим выбора изменения усиления, а дальнейшая регулировка осуществляется с помощью стрелочных кнопок навигации для модификаций Sonatest D70 и Sonatest D50. Изменить значение поля Reject (Отклонить) в [MENU] - Cal (Рассчитать) -Атр. (Амп.). Проверить, что сигналы с уровнем меньшим установленного в поле Reject (Отклонить) отбрасываются.

Значения поля Reject (Отклонить) должны изменяться в пределах от 0 до 80 % с щагом  $1\%$ .

8.3.9 Дефектоскоп считается прошедшим операцию поверки с положительным результатом, если выполняются все операции, указанные в пункте 8.3 методики поверки, и наблюдается стабильный сигнал от преобразователя.

### 8.4 Определение амплитуды зондирующих импульсов генератора импульсов возбуждения

8.4.1 Измерение амплитуды зондирующих импульсов генератора импульсов возбуждения (ГИВ) осуществлять с нагрузкой 50 Ом по схеме, представленной на рисунке 1

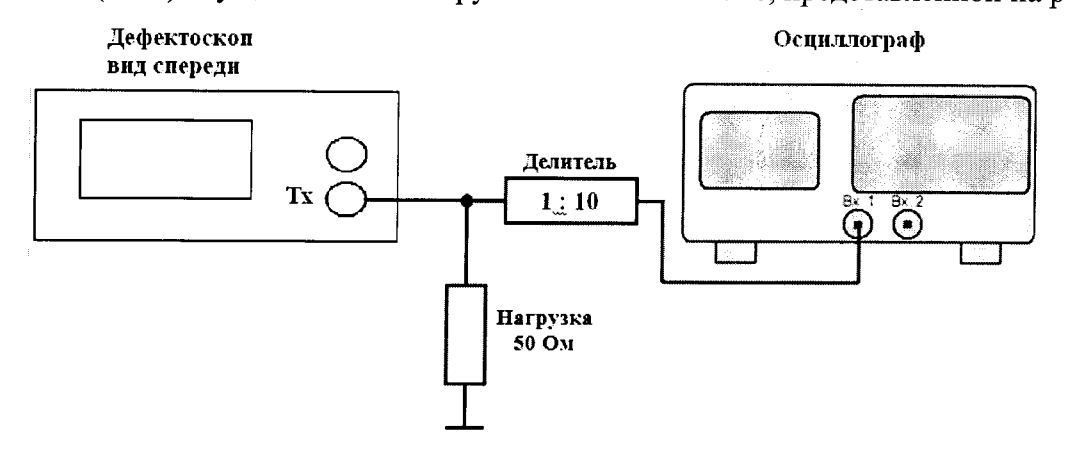

Рисунок 1 - Схема для определения амплитуды и длительности зондирующих импульсов

8.4.2 Подключить осциллограф к нижнему разъему дефектоскопа «Тх», через делитель 1:10 как показано на рисунке 1.

 $\mathbf{0}$ 8.4.3 Включить дефектоскоп, нажав клавишу и осциллограф. 8.4.4 Установить настройки на дефектоскопе согласно пункту 8.3.2 методики поверки.

8.4.5 Установить следующий режим работы осциллографа TDS 2012B (или другого, имеющего возможность измерять амплитуду сигналов 50 В и выше)

- В/дел 5В:

- длительность развертки 0,5 мкс;

- синхронизация - внутренняя, импульс отрицательный.

Ручками регулировки осциллографа получить на экране импульс, форма которого показана на рисунке 2.

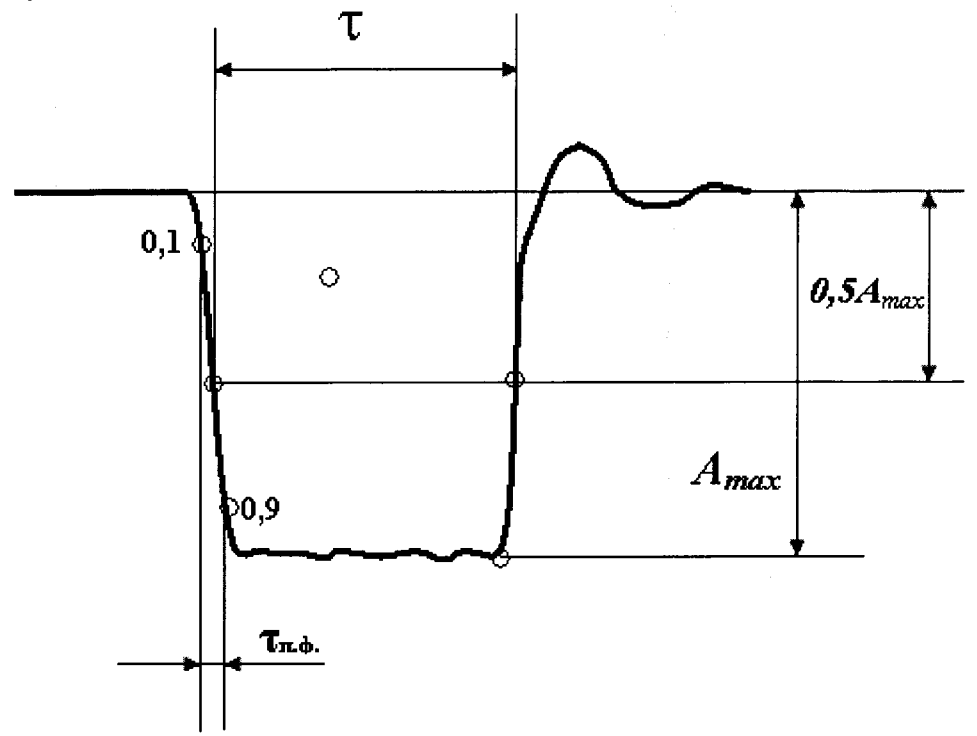

Рисунок 2. Возбуждающий импульс генератора дефектоскопа

8.4.6 По показаниям осциллографа произвести измерение амплитуды зондирующего импульса.

8.4.7 Вычислить отклонение установки амплитуды зондирующего импульса по формуле:

$$
\Delta A = \frac{(A_{\text{ycm}} - A_{\text{u3M}})}{A_{\text{u3M}}} \cdot 100\% \, ,\tag{1}
$$

где А<sub>изм</sub> - значение амплитуды, измеренное на осциллографе, В;

 $A_{\text{ycr}}$  – значение амплитуды, установленное на электронном блоке дефектоскопа, В.

8.4.8 Для модификаций Sonatest 700M, Sonatest D70 повторить операции по пунктам 8.4.6 - 8.4.7 методики поверки с установкой значений амплитуды зондирующего импульса из ряда 100; 150; 250; 300; 350; 400 В.

8.4.9 Дефектоскоп считается прошедшим операцию поверки с положительным результатом, если отклонение установки амплитуды зондирующего импульса ГИВ не более  $\pm 10 \%$ .

#### 8.5 Определение абсолютной погрешности временных интервалов

8.5.1 Собрать схему приведенную на рисунке 3. Для синхронизации генератора и дефектоскопа использовать согласующее устройство, схема которого представлена в приложении Б к методике поверки.

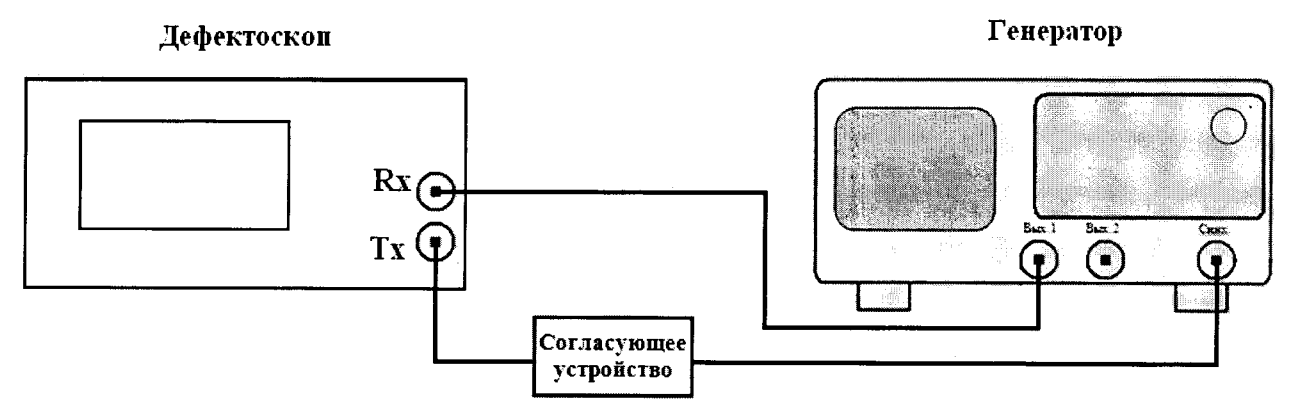

Рисунок 3 - Схема для определения параметров приемника дефектоскопа

8.5.2 Установить начальные значения параметров дефектоскопа:

- Нажать клавишу [SINGLE/DOUBLE] для модификаций Sonatest 700M и Sonatest 500S, а для модификаций Sonatest D70 и Sonatest D50 в [MENU] - Cal (Рассчитать) - Amp. (Амп.) - Тх Моde (Тх режим) установить значение Double (Двойной), в нижнем правом углу экрана дефектоскопа появится соответствующая надпись, для включения режима работы с раздельным ПЭП;

- Установить на дефектоскопе единицы измерения µsec (микросекунды): [MENU] - Util (Утилита) – Units (Единицы);

- Установить время задержки в ПЭП 0.0 [MENU] - Cal (Рассчитать) - Cal - Probe Zero (Обнуление):

- Установить задержку развертки - 0 мкс [MENU] - Cal (Рассчитать) - Delay (Задержка):

- Установить частоту 5 МГц, путем выбора соответствующего фильтра [MENU] - Cal (Рассчитать) - Атр. (Амп.) - Frequency (Фильтр), для модификаций Sonatest 700М и Sonatest D70:

- Установить режим отображения требуемого выпрямления сигналов - Full (ПОЛНАЯ) [MENU] - Cal (Рассчитать) - Amp. (Амп.) - Detect (Определить);

- Установить отсечку - 0 % [MENU] - Cal (Рассчитать) - Amp. (Амп.) - Reject (Отклонить);

- Установить ширину импульса 200 нс [MENU] - Cal (Рассчитать) - Tx - Pulse Width (Ширина импульса), для модификаций Sonatest 700M и Sonatest D70;

- Установить демпфирование - 50 Ом [MENU] - Cal (Рассчитать) - Тх - Damping (Затухание);

- Установить амплитуду напряжения зондирующего импульса - 200В [MENU] - Cal (Рассчитать) - Тх - Tx Volts (Тх вольты), для модификаций Sonatest 700M и Sonatest D70;

- Установить частоту следования импульсов 1000Гц [MENU] - Cal (Рассчитать) - Tx - Max PRF (Макс. частота);

- Включить строб-импульс, установив ON+VE [MENU] - Cal (Рассчитать) - Gate 1 (Строб-импульс 1) - G1 State (Состояние);

- Пороговый уровень предупреждающего сигнала установить 50 % [MENU] - Cal (Рассчитать) - Gate 1 (Строб-импульс 1) - G1 Level (G1 уровень);

- Строб-импульс 2 выключить [MENU] - Cal (Рассчитать) - Gate 1 (Строб-импульс  $2) - G2$  State (Состояние);

- Установить значение Depth (Глубина) [MENU] - Meas (Изм.) - Meas Mode (Режим изм.);

- Установить значение Flank (Бок) [MENU] – Meas (Изм.) – Trigger (Активатор);

- Значения HUD и T-Min установить в состояние выключено [MENU] - Meas (Изм.).

8.5.3 Установить начальные параметры генератора сигналов:

- синхронизация - внешняя;

- тип сигнала - синус;

- характер сигнала - пачка;

- количество циклов 1;
- амплитуда сигнала 2 В;
- частота 5 МГц;

- начальный временной сдвиг -  $T_{\text{c,IB0}} = 5$  мкс

8.5.4 Установите значение усиления на дефектоскопе так, чтобы амплитуда импульса была не менее 50 % экрана дефектоскопа. Регулировка усиления осуществляется клавишами هما

в правом нижнем углу прибора для модификаций Sonatest 700M и Sonatest 500S и нажатием клавиши «dB» для перехода в режим выбора изменения усиления, а дальнейшая регулировка осуществляется с помощью стрелочных кнопок навигации для модификаций Sonatest D70 и Sonatest D50.;

8.5.5 Установите строб так, чтобы он пересекал импульс (рисунок 4), изменяя значения в подменю G1 Start (Пуск G1) и G1 Width (Ширина G1), и снимите показания дефектоскопа Тизмо.

Рассчитать значение времени задержки в кабеле и приемном тракте дефектоскопа по формуле:

$$
T_0 = T_{u_{2M}0} - T_{c\partial s0} \text{, MKC} \tag{2}
$$

где  $T_{\text{code}}$  – начальный временной сдвиг, установленный на генераторе, мкс;

 $T_{_{\rm u\scriptscriptstyle 2M}0}$  – начальный временной интервал, измеренный на дефектоскопе, мкс.

|         |  |  | <b>1999</b>              |                |  |  |
|---------|--|--|--------------------------|----------------|--|--|
|         |  |  |                          | $\bullet$      |  |  |
| $\cdot$ |  |  |                          |                |  |  |
|         |  |  |                          | $\mathbb{R}^2$ |  |  |
|         |  |  | $\overline{\phantom{0}}$ |                |  |  |
|         |  |  |                          |                |  |  |
|         |  |  |                          |                |  |  |
|         |  |  |                          |                |  |  |
|         |  |  |                          |                |  |  |
|         |  |  |                          |                |  |  |

Рисунок 4

8.5.6 Установить на генераторе временной сдвиг  $T_{\text{c,IB}} = 0.35$  мкс. Переместить стробимпульс по горизонтальной шкале так, чтобы он пересекал входной сигнал. Снять показания на дефектоскопе, Тизм.

8.5.7 Рассчитать значение измеренного временного интервала с учетом задержки в кабеле и приемном тракте дефектоскопа по формуле:

$$
T = T_{\text{max}} - T_0, \text{MKC} \tag{3}
$$

где  $T_{u3M}$  – измеренный дефектоскопом временной интервал, мкс;

 $T_0$  – время задержки в кабеле и приемном тракте дефектоскопа, мкс;

8.5.8 Повторите пункты 8.5.6 - 8.5.7 для всех Т<sub>слв</sub> из ряда (50,100, 150, 200, 300, 500, 700, 1000, 1500, 2000, 2500, 3000, 3500, 4000, 4500 мкс и предельного) в соответствии с необходимости техническими характеристиками данного дефектоскопа. При на дефектоскопе изменяйте диапазоны развертки [MENU] - Cal (Рассчитать) - Range (Диапазон).

8.5.9 Рассчитать значение абсолютной погрешности для каждого значения по формуле:

$$
\Delta = |T - T_{\text{code}}|, \text{MKC} \tag{4}
$$

где  $T_{\text{cds}}$  – начальный временной сдвиг, установленный на генераторе, мкс;

 $T$  – значение временного интервала, мкс.

8.5.10 Дефектоскоп считается прошедшим операцию поверки с положительным результатом, если абсолютная погрешность измерения временных интервалов не превышает  $\pm$  (0,00002 $\cdot$ T + 0,01), где Т - измеренное значение временного интервала, мкс.

#### 8.6 Определение погрешности установки значений усиления

8.6.1 Для определения погрешности установки усиления усилителя в дБ следует собрать схему приведенную на рисунке 5.

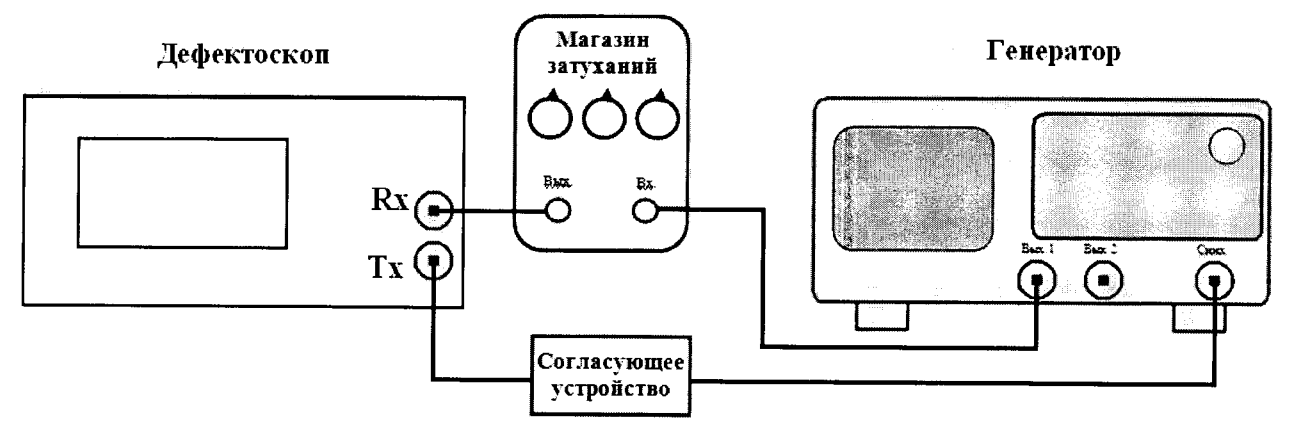

Рисунок 5 - Схема для определения параметров приемника дефектоскопа

8.6.2 Выполнить установки описанные в пункте 8.5.2.

8.6.3 Установить усиление дефектоскопа (N<sub>vcr</sub>) 1 дБ. Регулировка усиления

осуществляется клавишами **VO** в правом нижнем углу прибора для модификаций Sonatest 700M и Sonatest 500S и нажатием клавиши «dB» для перехода в режим выбора изменения усиления, а дальнейшая регулировка осуществляется с помощью стрелочных кнопок навигации для модификаций Sonatest D70 и Sonatest D50.

8.6.4 Увеличивая ослабление на магазине затуханий (N<sub>изм</sub>) привести уровень сигнала на экране дефектоскопа к уровню 70 % высоты экрана.

8.6.5 Рассчитать отклонение установки усиления ( $\Delta N$ ) от номинального значения по формуле:

$$
\Delta N = N_{H3M} - N_{ycr}, \, \text{AB} \tag{5}
$$

где N<sub>уст</sub> – значение усиления, установленное на дефектоскопе, дБ;

N<sub>изм</sub> - измеренное значение усиления на магазине затуханий, дБ.

8.6.6 Повторить измерения отклонений установки усиления дефектоскопа по пунктам методики поверки 8.6.3 - 8.6.5 для установленных значений усиления на дефектоскопе 2, 3, 5, 10, 15, 20, 30, 50, 80, 100, 110 дБ.

8.6.7 Дефектоскоп считается прошедшим операцию поверки с положительным результатом. если абсолютная погрешность установки усиления He превышает  $\pm$  (0,3 + 0,02·N), где N значение установленного усиления.

### 8.7 Определение абсолютной погрешности измерения толщины изделия и глубины залегания дефектов при работе с прямым ПЭП

8.7.1 Определение абсолютной погрешности измерения толщины изделия и глубины залегания дефектов выполняется с прямыми ПЭП, входящими в комплектность дефектоскопа, на контрольном образце №2 из комплекта КОУ-2 рисунок 6.

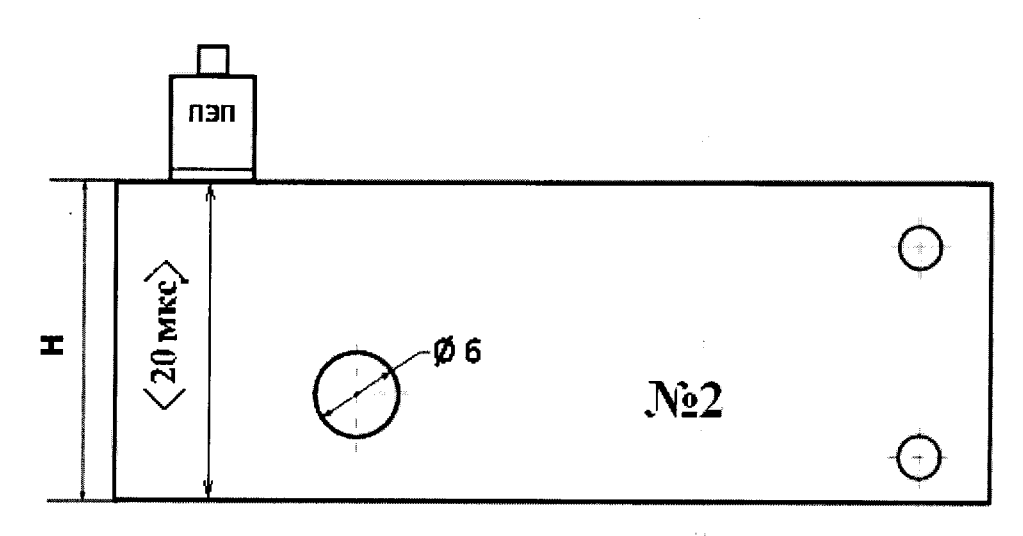

Рисунок 6 Контрольный образец №2 из комплекта КОУ-2

8.7.2 Подключить преобразователь к дефектоскопу в соответствии с РЭ и выполнить следующие настройки дефектоскопа:

- Установить необходимое значение, соответствующее типу ПЭП, нажатием клавиши [SINGLE/DOUBLE] для модификаций Sonatest 700M и Sonatest 500S, а для модификаций Sonatest D70 и Sonatest D50 в [MENU] - Cal (Рассчитать) - Amp. (Амп.) - Tx Mode (Tx режим);

- Установить на дефектоскопе единицы измерения мм (милиметры): [MENU] - Util (Утилита) – Units (Единицы);

- Установить на дефектоскопе скорость 5930 м/с [MENU] - Cal (Рассчитать) -Velocity (Скорость);

- Установить время задержки в ПЭП на 0 [MENU] - Cal (Рассчитать) - Probe Zero (Обнуление).

8.7.3 Установить преобразователь на смоченную контактной жидкостью поверхность контрольного образца №2 из комплекта КОУ-2 как показано на рисунке 6.

8.7.4 Выполнить калибровку преобразователя:

8.7.4.1 Во вкладке Атр. (Амп.) подменю Frequency (Фильтр) установите диапазон частот в котором находится номинальное значение частоты ПЭП. В подменю **Detect** (Определить) установить значение RF (не выпрямленная волна).

8.7.4.2 Во вкладке Саl (Калибровка) выберите надлежащие значения в подменю Range (Диапазон) и Delay (Задержка) таким образом, чтобы можно было рассмотреть несколько эхо-сигналов, возникших при предполагаемой глубине материала.

8.7.4.3 Установите значение усиления на дефектоскопе так, чтобы амплитуда импульса была приблизительно 80 % от высоты экрана. Регулировка усиления

осуществляется клавишами **XX** в правом нижнем углу прибора для модификаций Sonatest 700M и Sonatest 500S и нажатием клавиши «dB» для перехода в режим выбора изменения усиления, а дальнейшая регулировка осуществляется с помощью стрелочных кнопок навигации, для модификаций Sonatest D70 и Sonatest D50.

8.7.4.4 Во вкладке Тх настройте в подменю параметр Pulse Width (Ширина) таким образом, чтобы получить максимальную амплитуду отраженного сигнала при оптимальной симметричной форме эхо-сигнала, для модификаций Sonatest 700M и Sonatest D70.

8.7.4.5 В меню Util (Утилита) во вкладке Misc (Прочее) в подменю Pulse Mode (Импульсный) установите состояние Act Enge (Акт. край) для получения желаемой формы эхо-сигнала и ширины для требуемой ближней поверхностной разрешающей способности. Проверьте разрешающую способность на искусственно изготовленном разрыве калибровочного образца.

8.7.4.6 Во вкладке **Аmp.** (Амп.) в подменю Detect (Определить) установить состояние FULL (Полный).

8.7.4,7 Выполните пункт 8.7.4,З методики испытаний.

8.7.4.8 Меню Meas (Изм.), во вкладке Meas (Изм.), подменю Meas Mode (Режим) установите режим  $G1-G2$  и в подменю Trigger (Активатор) - на РЕАК (Максимальное значение).

8.7.4.9 Во вкладке Gate 1 (Строб-импульс 1), установите в подменю Gl State (Состояние G1) в состояние  $On+VE$  и отрегулируйте G1 Start (Начало), G1 Width (Ширина) и Gl Level ýровень) таким образом, чтобы строб 1 охватывал первый эхо-сигнал. Во вкладке Gate 2 (Строб-импульс 2) установите в подменю G2 State (Состояние G2) в состояние  $On+VE$  и отрегулируйте G2 Start (Начало), G2 Width (Ширина) и G2 Level (Уровень) таким образом, чтобы строб 2 охватывал второй эхосигнал.

8.7.4.10 Выберите скорость, близкую к скорости в материале, а затем отрегулируйте ее таким образом, чтобы получилось точное расстояние взятое из свидетельства о поверке контрольного образца №2. Для установки параметра в ручную нажмите и удерживайте кнопку [ОК], затем с помощью колеса прокрутки или стрелочных кнопок [up] (вверх) или [down] (вниз) произведите регулировку.

8.7.4.|1 В подменю Meas Mode (Режим) установите Depth (Глубина). Во вкладке Gate 2 (Строб-импульс 2) и подменю G2 State (Состояние) установите на ОFF (Выкл.). Во вкладке Gate 1 (Строб-импульс 1) отрегулируйте Gl Start (Начало), Gl Width (Ширина) и G1 Level (Уровень) таким образом, чтобы строб 1 охватывал первый и второй эхо-сигнал.

8.7.4.12 Во вкладке Cal (Калибровка) отрегулируйте значение подменю Probe Zero (Обнуление) так, чтобы установилось корректное значение времени задержки в ПЭП.

8.7.5 После окончания процедуры калибровки на дефектоскопе булут автоматически установлены время задержки в призме преобразователя и скорость распространения ультразвуковых колебаний в контрольном образце.

8.7.6 Перемещая преобразователь по контрольному образцу №2 получить наибольшую амплитуду сигнала на дефектоскопе от отверстия диаметром 6 мм, залегающего на глубине 44 мм  $(X_{\text{neđ how}})$ .

8.7.7 При необходимости изменить диапазон развертки [MENU] - Cal (Рассчитать) -Range (Диапазон).

8.7.8 Изменить усиление на дефектоскопе так, чтобы сигнал от дефекта занимал 80 % экрана.

8.7.9 Установить строб 1 на полученный сигнал и измерить глубину залегания дефекта.

8.7.10 Рассчитать абсолютную погрешность измерения глубины залегания дефекта для прямого ПЭП по формуле 6:

$$
\Delta X = X_{\text{H3M}} - X_{\text{yct}}, \text{MM} \tag{6}
$$

где  $X_{\text{ver}}$  – значение глубины залегания дефекта взятое из свидетельства о поверке, мм;  $X_{\text{max}}$  – измеренное значение глубины залегания дефекта, мм.

8.7.11 Установить преобразователь на смоченную контактной жидкостью поверхность меры 30 из комплекта образцовых ультразвуковых мер КМТ176-1.

8.7.12 Во вкладке Cal (Калибровка) подменю Gate 1 (Строб-импульс 1) отрегулируйте G1 Start (Начало), G1 Width (Ширина) и G1 Level (Уровень) таким образом, чтобы строб 1 охватывал первый эхо-сигнал.

8.7.13 Во вкладке Cal (Калибровка) подменю Velocity (Скорость) отрегулируЙте скорость таким образом, чтобы значение толщины измеренное совпадало со значением взятым из свидетельства о поверке.

8.7.14 На двух других мерах из комплекта образцовых ультразвуковых мер КМТ176-1 произвести измерение толщины. Перемещая преобразователь по поверхности меры получить на дефектоскопе наибольшую амплитуду сигнала от донной поверхности меры. Толщину меры  $(X_{\text{HOM}})$  взять из свидетельства о поверке.

8.7.15 При необходимости подрегулировать ширину развертки экрана во вкладке Cal (Калибровка) выберите надлежащие значения в подменю Range (Диапазон) и величину Gain (усиление).

8.7.16 Рассчитать абсолютную погрешности измерения толщины изделия по формуле 6.

8.7.17 Выполнить операции по пунктам 8.7.2 - 8.7.16 методики поверки со всеми прямыми ПЭП, входящими в комплектность дефектоскопа.

8.7.18 Дефектоскоп считается прошедшим операцию поверки с положительным результатом, если:

- при работе с прямым совмещенным ПЭП с частотой от 4 до 5 МГц абсолютная погрешность измерения толщины изделия не превышает  $\pm$  0,3 мм, абсолютная погрешность измерения глубины залегания дефектов не превышает  $\pm$  (0,01 · X + 0,3) мм, где X измеренное значение глубины залегания дефекта, мм:

- при работе с остальными прямыми ПЭП из комплекта дефектоскопа абсолютная погрешность измерения толщины изделия и глубины залегания дефектов не превышает  $\pm$  (0,01 · X + 0,3) мм, где X - измеренное значение толщины или глубины залегания дефекта, мм.

# 8.8 Определение абсолютной погрешности измерения координат дефектов при работе с наклонным ПЭП

8.8.1 Определение абсолютной погрешности измерения координат дефекта при наклонном прозвучивании выполняется с наклонными ПЭП, входящими в комплектность дефектоскопа, на контрольных образцах №2 и №3 из комплекта КОУ-2.

8.8.2 Подключить наклонный преобразователь к дефектоскопу в соответствии с РЭ и выполнить следующие настройки дефектоскопа:

- Установить необходимое значение соответствующее типу преобразователя нажатием клавиши [SINGLE/DOUBLE] для модификаций Sonatest 700M и Sonatest 500S, а для модификаций Sonatest D70 и Sonatest D50 в [MENU] - Cal (Рассчитать) - Атр. (Амп.) - Tx Mode (Тх режим);

- Установить на дефектоскопе единицы измерения мм (милиметры): [MENU] - Util (Утилита) - Units (Единицы);

- Установить на дефектоскопе скорость 5930 м/с [MENU] - Cal (Рассчитать) -Velocity (Скорость);

- Установить время задержки в ПЭП 0,00 мкс во вкладке [MENU] - Cal (Калибровка) - Probe Zero (Обнуление);

- Установить 0,0 в меню Meas (Изм.), во вкладке Probe (Зонд) в подменю Angle  $(Yron):$ 

- Во вкладке Amp. (Амп.) подменю Frequency (Фильтр) установите диапазон частот в котором находится номинальное значение частоты преобразователя.

8.8.3 Угол ввода ультразвуковой (УЗ) волны преобразователя, стрелу и время задержки в призме взять из сертификата о калибровки ПЭП. Если на преобразователь отсутствует сертификат о калибровке, то определить точку ввода (стрелу), угол ввода ПЭП и время задержки в призме ПЭП на контрольных образцах №3 и №2 из комплекта КОУ-2 в следующей последовательности:

8.8.4 Определение точки ввода (стрелы) ПЭП:

- установить преобразователь на поверхность контрольного образца №3, обработанную контактной жидкостью;

- перемещая ПЭП вперед-назад и поворачивая его вокруг оси на 5 - 10 угловых градусов, добиться максимального уровня эхо-сигнала от цилиндрической поверхности образца;

- метка «0» на образце №3, перенесенная на боковую поверхность ПЭП, указывает на точку ввода преобразователя. Стрела преобразователя - расстояние от точки ввода до торца преобразователя (рисунок 7).

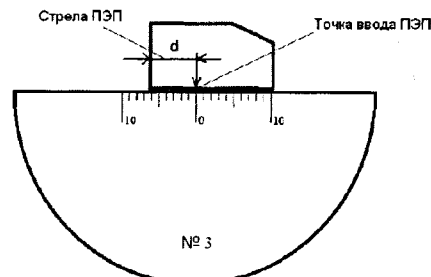

Рисунок 7 - Определение точки ввода (стрелы) ПЭП

8.8.5 Определение скорости распространения ультразвуковых колебаний  $\overline{B}$ контрольном образце и время задержки в призме ПЭП:

8.8.5.1 Во вкладке Amp. (Амп.) в подменю Detect (Определить) установить значение RF (не выпрямленная волна).

8.8.5.2 Во вкладке Саl (Калибровка) выберите надлежащие значения в подменю Range (Диапазон) и Delay (Задержка) таким образом, чтобы можно было рассмотреть несколько эхо-сигналов, возникших при предполагаемой глубине материала. Первый эхосигнал формируется при отражении от донной поверхности контрольного образца №3 (рисунок 8а), второй эхо-сигнал формируется при трехкратном отражении от донных поверхностей контрольного образца №3 (рисунок 8б).

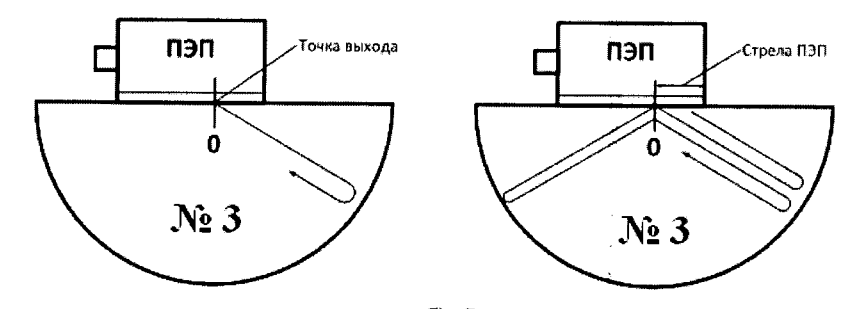

а) Формирование первого эхо-сигнала б) Формирование второго эхо-сигнала Рисунок 8 - Определение скорости распространения УЗК в контрольном образце и времени задержки в призме ПЭП

8.8.5.3 Отрегулируйте значение усиления на дефектоскопе так, чтобы амплитуда импульса была приблизительно 80 % от высоты экрана. Регулировка усиления

осуществляется клавишами **вела в правом нижнем углу прибора для модификаций Sonatest** 700M и Sonatest 500S и нажатием клавиши «dB» для перехода в режим выбора изменения усиления, а дальнейшая регулировка осуществляется с помощью стрелочных кнопок навигации для модификаций Sonatest D70 и Sonatest D50.

8.8.5.4 Во вкладке Тх настройте в подменю параметр Pulse Width (Ширина) таким образом, чтобы получить максимальную амплитуду отраженного сигнала при оптимальной симметричной форме эхо-сигнала, для модификаций Sonatest D70 и Sonatest D50.

8.8.5.5 В меню Util (Утилита) во вкладке Misc (Прочее) в подменю Pulse Mode (Импульсный) установите состояние Act Enge (Акт. край) для получения желаемой формы эхо-сигнала и ширины для требуемой ближней поверхностной разрешающей способности.

8.8.5.6 Во вкладке Amp. (Амп.) в подменю Detect (Обнаружить) установить состояние FULL (Полный).

8.8.5.7 Повторить пункт 8.8.5.3 методики поверки.

8.8.5.8 В меню и вкладке Meas (Изм.), в подменю Meas Mode (Режим) установите режим G1-G2 и подменю Trigger (Активатор) на PEAK (Максимальное значение).

8.8.5.9 Во вкладке Gate 1 (Строб-импульс 1), установите в подменю G1 State (Состояние G1) в состояние On+VE и отрегулируйте G1 Start (Начало G1), G1 Width

15

(Ширина Gl) и Gl Level (Уровень Gl) таким образом, чтобы строб 1 охватывал первый эхо-сигнал. Во вкладке Gate 2 (Строб-импульс 2) установите в подменю G2 State (Состояние G2) в состояние Оп+VЕ и отрегулируйте G2 Start (Начало G2), G2 Width (Ширина G2) и G2 Level (Уровень G2) таким образом, чтобы строб 2 охватывал второй эхо-сигнал.

8.8.5.10 Отрегулируйте скорость распространения ультразвуковых колебаний в контрольном образце №3 таким образом, чтобы получилось двух кратное расстояние взятое из свидетельства о поверке контрольного образца №3.

8.8.5.11 В поДменю Meas Mode (Режим) установите Depth (Глубина). Во вкладке Gate 2 (Строб-импульс 2) и подменю G2 State (Состояние G2) установите на ОFF (Выкл.). Во вкладке Gate 1 (Строб-импульс 1) отрегулируйте G1 Start (Начало G1), G1 Width (Ширина G1) и G1 Level (Уровень G1) таким образом, чтобы строб 1 охватывал первый и второй эхо-сигнал.

8.8.5.12 ВО вкладке Cal (Калибровка) отрегулируйте значение Подменю РrоЬе Zеrо (обнуление) так, чтобы установилось корректное значение времени задержки в Пэп.

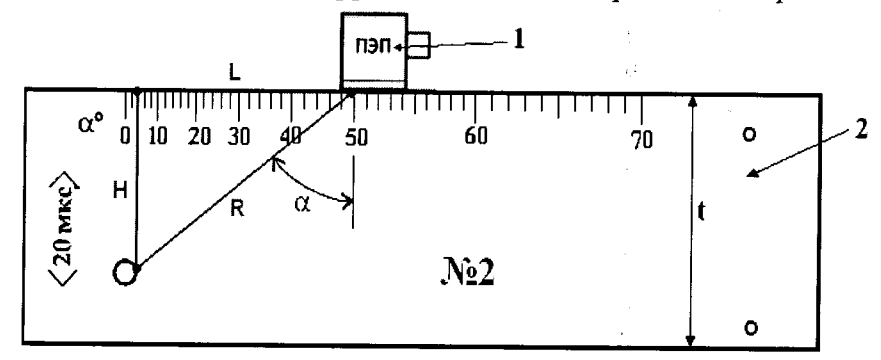

рисунок 9 - Определение координат дефекта при наклонном прозвучивании.

 $1$  - наклонный ПЭП, 2 - контрольный образец  $N<sub>2</sub>$ ;  $\alpha$ - угол ввода;

L - расстояние от точки ввода до проекции дефекта на поверхность; Н - глryбина залегания дефекта; R - расстояние по лучу; t - толщина образца.

8.8.6 Определение угла ввода ПЭП:

- установить преобразователь на поверхность контрольного образца №2, обработанную контактной жидкостью (Рисунок 9);

- перемещая ПЭП вперед-назад по контрольному образцу и поворачивая его вокруг оси на 5 - 10 угловьтх градусов, получить на экране дефектоскопа эхо-сигнал максимальной амплитуды от цилиндрического бокового отражателя диаметром 6 мм;

- для ПЭП с углами ввода в диапазоне 40° - 60°, включительно, угол ввода определять по боковому цилиндрическому отражателю диаметром 6 мм, залегающему на глубине 44 мм. Для ПЭП с углами ввода в диапазоне 60° - 75°, включительно, угол ввода определять по боковому цилиндрическому отражателю диаметром 6 мм, залегающему на глубине 15 мм.

- отсчет угла ввода ПЭП осуществлять по точке ввода ПЭП, определенной в п. 8.8.4;

- измерение угла ввода Пэп следует повторить не менее трех раз, результат усреднить.

8.8.7 В МеНЮ Meas (Изм.), во вкладке РrоЬе (Зонд) в подменю Angle (Угол) установить действительное значение угла ввода ПЭП.

8.8.8 Установить преобразователь на контрольный образец №2 как показано на рисунке 9.

8.8.9 В меню и вкладке Meas (Изм.), в подменю Meas Mode (Режим) установите режим Trig. Этот режим измеряет параметр R и делает перерасчет остальных параметров H иL.

Для правильного перерасчета в меню Meas (Изм.), вкладке Trig (Тригонометрия), подменю Thickness (Толщина) установите толщину контрольного образца №2.

8.8.10 Во вкладке Gate 1 (Строб-импульс 1), отрегулируйте G1 Start (Начало G1), G1 Width (Ширина G1) и G1 Level (Уровень G1) таким образом, чтобы строб 1 охватывал

16

первый эхо-сигнал. При необходимости отрегулируйте Gain (усиление) так, чтобы установить пик эхо-сигнала на величину приблизительно 80 % от высоты экрана.

8.8.11 Наведите на дефект, получив максимальную амплитуду на экране дефектоскопа и в нижней части экрана в графах 4: (параметр R), →: (параметр L),  $\star$ : (параметр Н) снимите показания.

8.8.12 Повторить операции по пунктам 8.8.8 - 8.8.11 методики поверки еще четыре раза и вычислить средние арифметические значения R<sub>изм</sub>, L<sub>изм</sub> и H<sub>изм</sub>.

8.8.13 По паспортным данным контрольного образца (координатам расположения дефекта относительно ребер и граней образца) и используя номинальные значения местоположения точки ввода на ПЭП и его угол ввода а (пп. 8.8.7), по схеме на рисунке 9 вычислить номинальные значения R<sub>ном</sub>, L<sub>ном</sub> и H<sub>ном</sub>.

8.8.14 Вычислить абсолютную погрешность измерения координат дефекта по формулам:

$$
\Delta R = R_{\text{HSM}} - R_{\text{HOM}} \,, \text{MM} \tag{7}
$$

$$
\Delta L = L_{\text{max}} - L_{\text{now}}, \text{MM} \tag{8}
$$

$$
\Delta H = H_{\text{max}} - H_{\text{non}}, \text{MM} \tag{9}
$$

где R<sub>изм</sub>, H<sub>изм</sub>, L<sub>изм</sub> - измеренные средние арифметические значения координат дефектов - расстояния по лучу, глубины залегания дефекта, расстояние от точки ввода до проекции дефекта на поверхность, мм;

R<sub>ном</sub>, H<sub>ном</sub>, L<sub>ном</sub> - номинальные значение координат дефектов - расстояния по лучу, глубины залегания дефекта, расстояние от точки ввода до проекции дефекта на поверхность, MM

8.8.15 Определить абсолютную погрешность измерения координат дефекта для всех наклонных ПЭП, входящих в комплектность дефектоскопа.

8.8.16 Дефектоскоп считается прошедшим операцию поверки с положительным результатом, если абсолютная погрешность измерения толщины изделия и глубины залегания дефектов не более  $\pm$  (0,01  $\cdot$  X + 0,3), где X - измеренное значение координат дефекта, мм.

#### 9 ОФОРМЛЕНИЕ РЕЗУЛЬТАТОВ ПОВЕРКИ

9.1 Результаты поверки заносятся в протокол. Рекомендуемая форма протокола поверки - приложение А.

9.2 При положительных результатах поверки оформляют свидетельство о поверке в установленной форме.

9.3 При отрицательных результатах поверки, дефектоскоп признается непригодным к применению и на него выдается извещение и непригодности с указанием причин непригодности.

Исполнители: Начальник отдела испытаний и сертификации ФГУП «ВНИИОФИ»

А.В. Иванов

Начальник сектора МО НК отдела испытаний и сертификации ФГУП «ВНИИОФИ»

отдела испытаний и сертификации

ФГУП «ВНИИОФИ»

Инженер 2-ой категории сектора МО НК

Д.С. Крайнов

Highey

А.С. Неумолотов

# ПРИЛОЖЕНИЕ А

(Рекомендуемое)

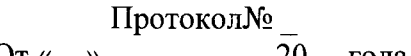

От «  $\rightarrow$  20 года.

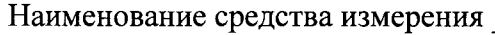

Заводской номер Серия и номер клейма предыдущей поверки 

Принадлежащее Принадатель

Поверено в соответствии с

Средства поверки: последните поверхните последните поверхните поверхните поверхните поверхните поверхните поверхните поверхните поверхните поверхните поверхните поверхните поверхните поверхните поверхните поверхните поверх

Условия проведения испытаний: Температура окружающей среды <sup>°</sup>С, относительная влажность %, атмосферное давление \_\_ мм. рт.ст

Результаты поверки:

- $1.$
- Внешний осмотр<br>Идентификация ПО  $2.$
- $3<sub>1</sub>$ Опробование

Определение амплитуды зондирующих импульсов генератора импульсов возбуждения  $4.$ 

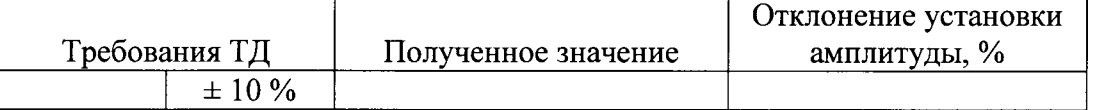

#### 5. Определение абсолютной погрешности временных интервалов

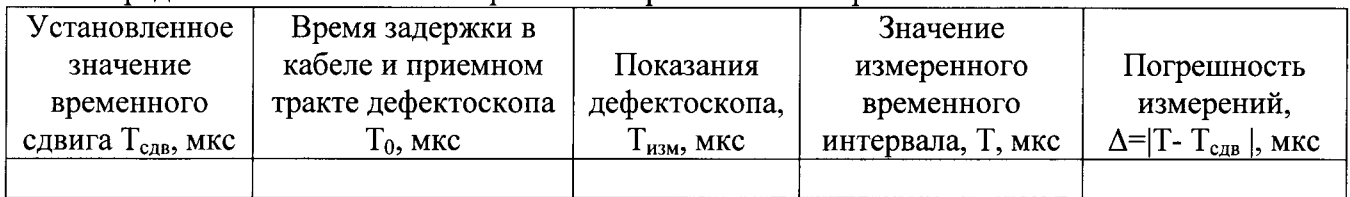

#### 6. Определение погрешности установки значений усиления

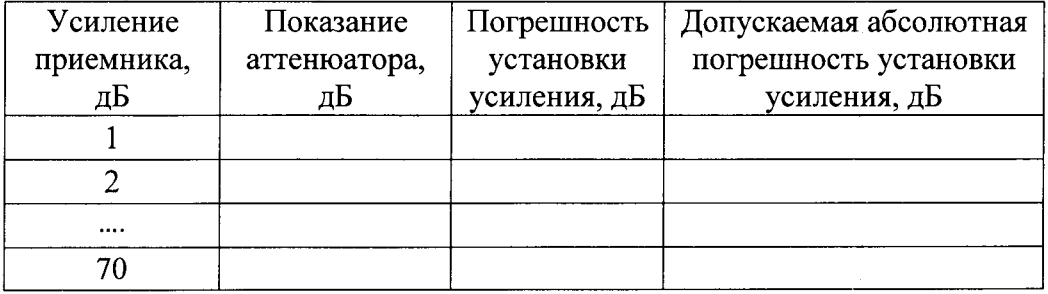

#### Определение абсолютной погрешности измерения толщины изделия и глубины 7. залегания дефектов при работе с прямым ПЭП

Заводской номер прямого ПЭП и происходит при приняти по при приняти при приняти по при

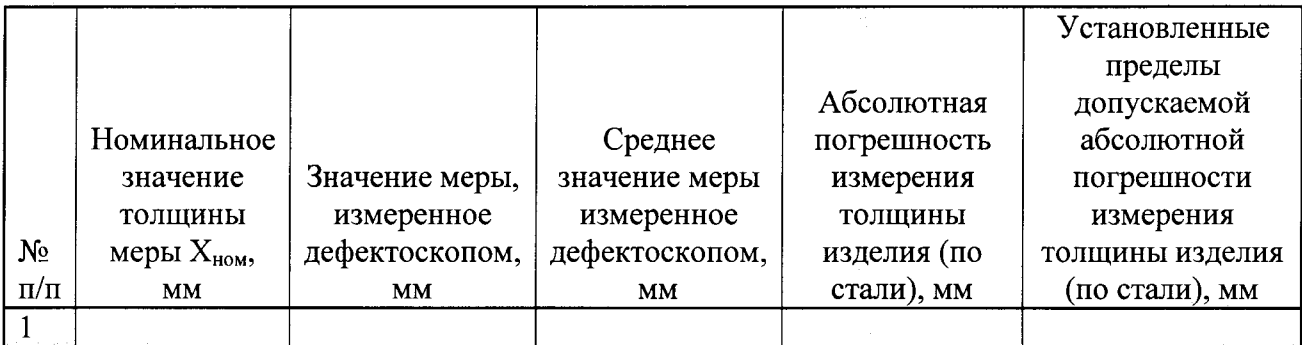

8. Определение абсолютной погрешности измерения координат дефектов при работе наклонным ПЭП

Заводской номер наклонного ПЭП

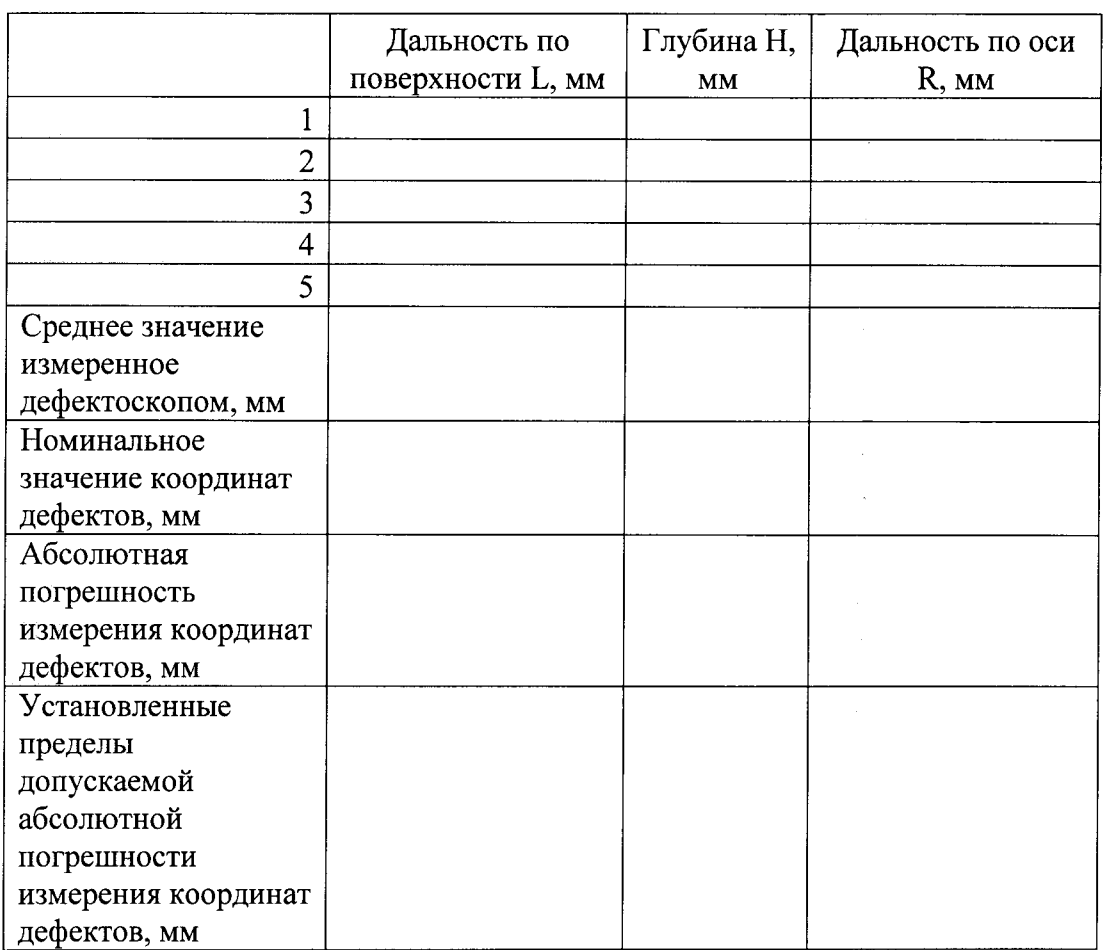

Поверитель

 $\frac{1}{\sqrt{\frac{1}{\left(\text{I(0,1)II(0,1)}\right)}} \cdot \frac{1}{\left(\text{I(0,1)II(1,1)}\right)}}$ 

 $\frac{1}{2}$ 

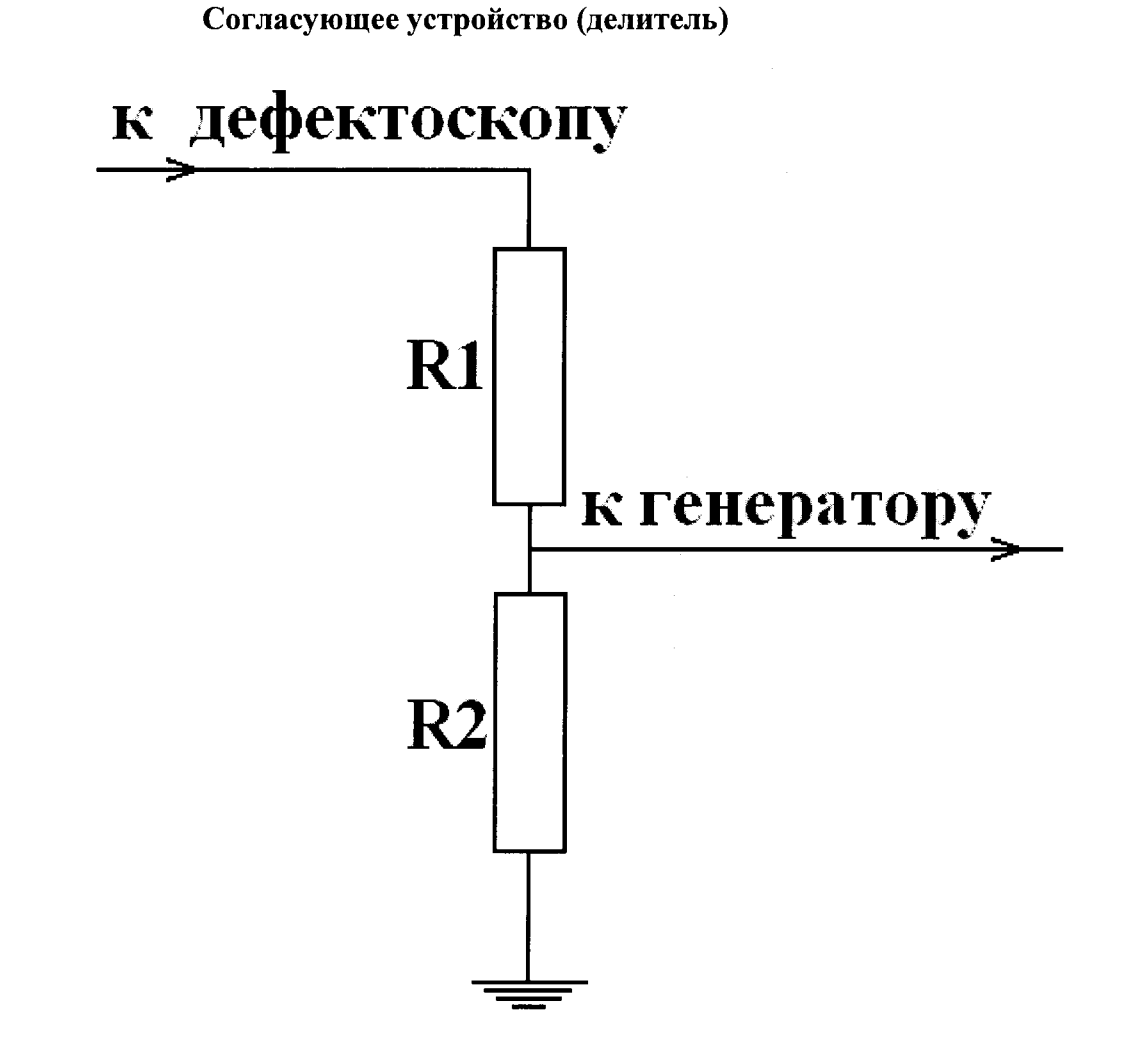

Для защиты канала синхронизации генератора от высокого напряжения с выхода канала дефектоскопа используется согласующее устройство.

Резисторы R1, R2 подбираются таким образом, чтобы выходное напряжение соответствовало срабатыванию синхровхода генератора. Сумма сопротивлений R1+R2 должно быть не меньше 20 кОм.

20